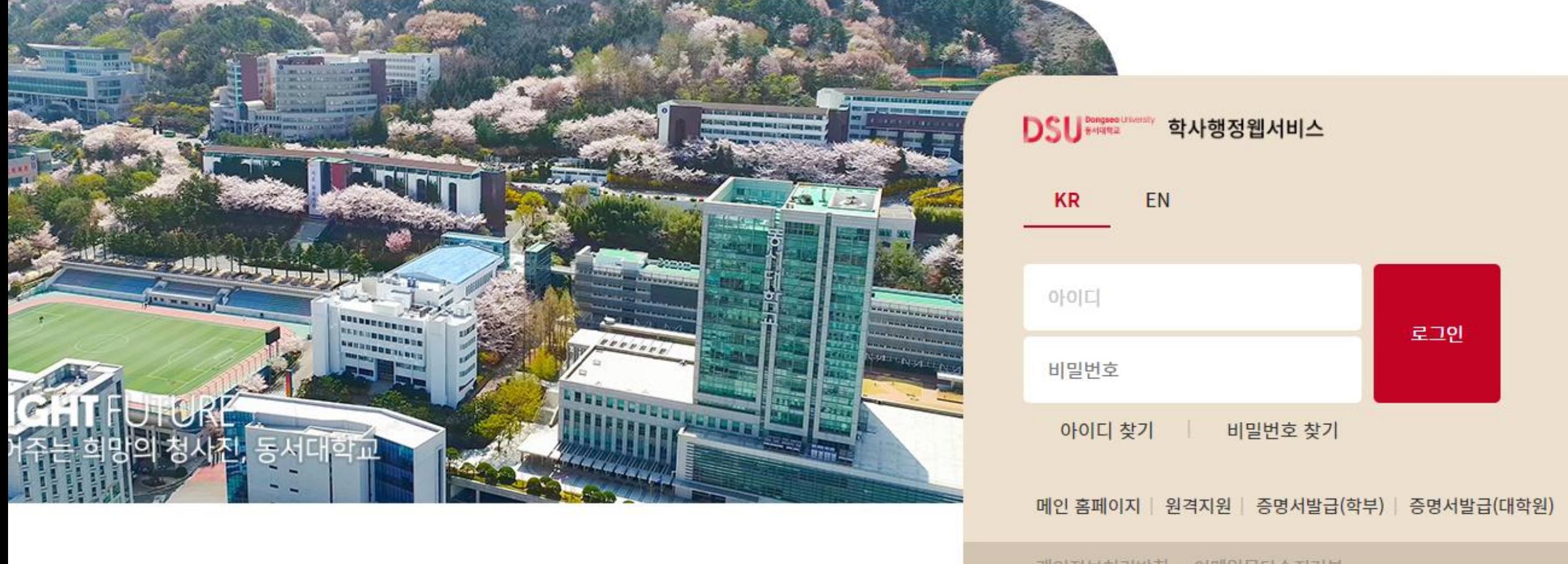

**1. 학사행정웹서비스(https://im.dongseo.ac.kr) 로그인**

개인정보처리방침 이메일무단수집거부

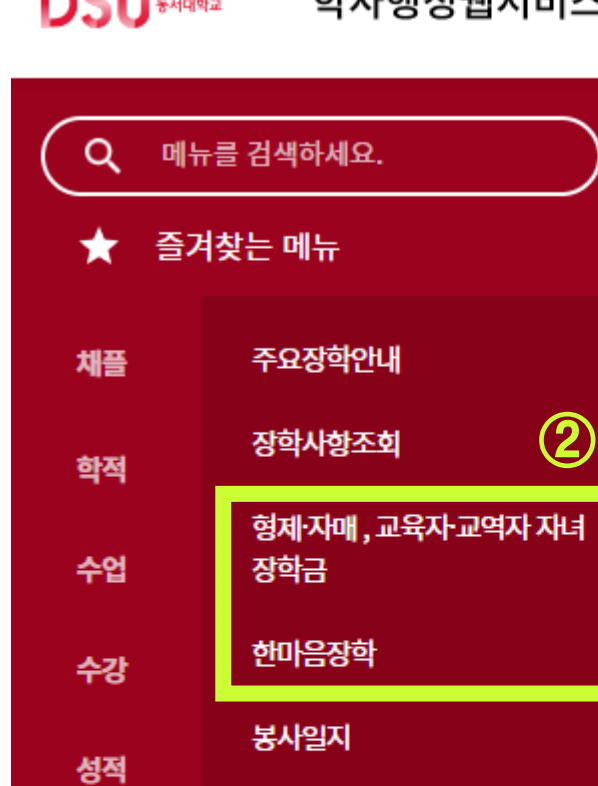

**①**

장학

등록

국제프로그램

학생서비스

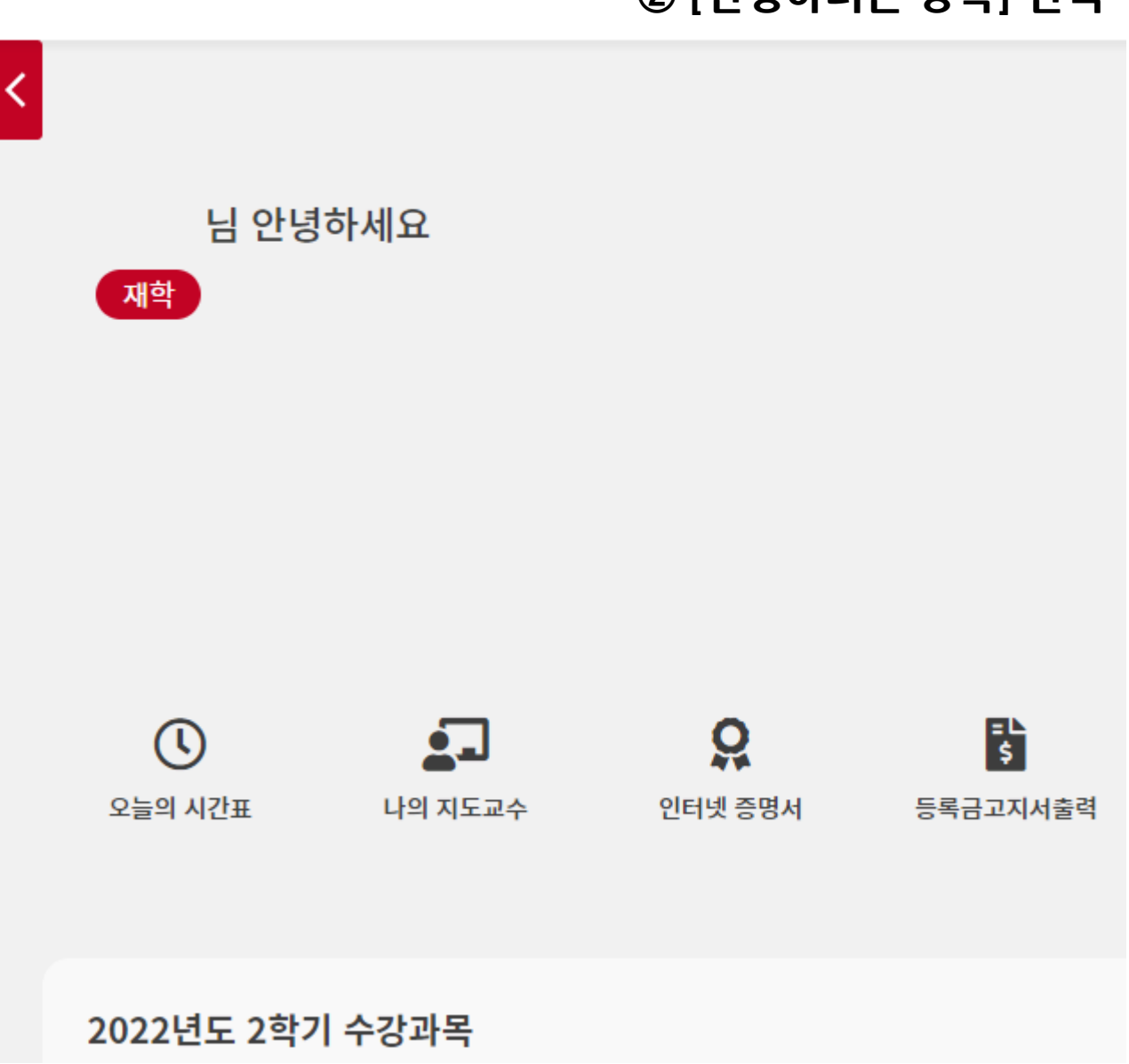

DSU Bangseo Liniversity 학사행정웹서비스

**2. ① [장학] 2. ② [신청하려는 장학] 선택**

# **3. 장학금 신청 ※ 본인 또는 형제/자매의 계좌정보가 없을 시 신청불가 → 계좌정보 입력 후 재신청**

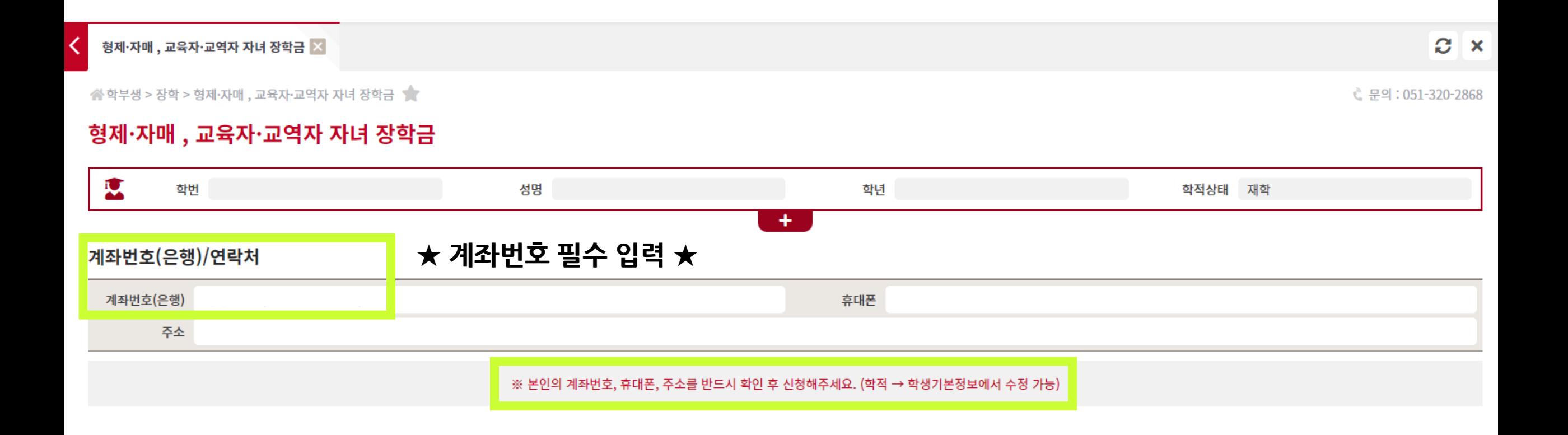

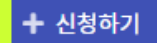

교육·교역자

2 형제·자매 장학금 □ 교육자 자녀 장학금 □ 교역자 자녀 장학금

해당하는 장학금을 선택해주세요. (다중선택 가능)

#### 장학금 선택

※ 신청일 기준 1개월 이내 발급분만 인정

구분

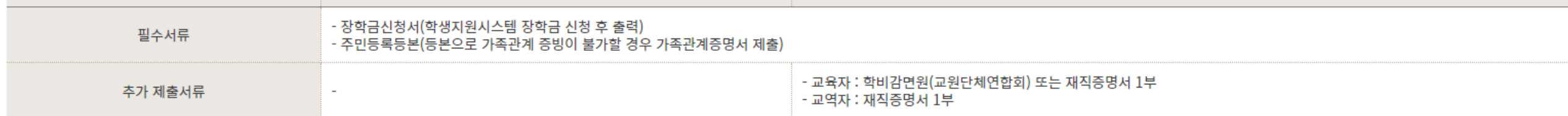

형제·자매

#### 제출서류 및 지원자격

\*형제·자매: 형제, 자매가 3인 이상일 경우 연장자 2명에게 장학금 지급하며, 등록금 범위 내 지급

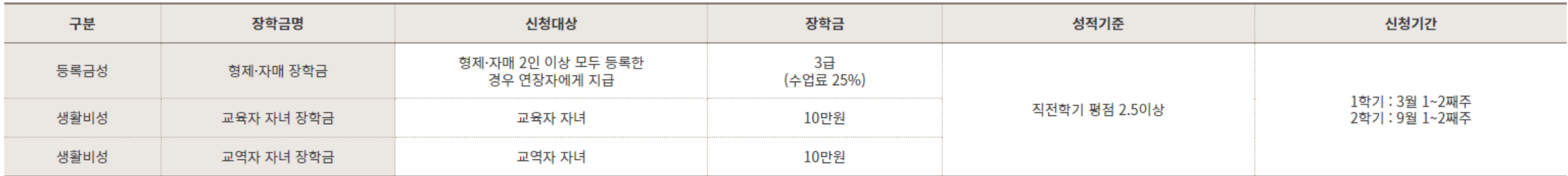

## 3. 해당하는 장학금 선택 후 신청 > 형제·자매 장학금

장학금 안내

#### > 개인정보 동의 후 신청

개인정보 수집 이용 동의서

동서대학교는 장학생 선발을 위한 개인정보의 수집 및 이용에 대하여 귀하의 동의를 받고자합니다.

1. 개인정보의 수집 및 이용 목적 : 장학생 선발

2. 수집하는 개인정보의 항목 : 성명, 생년월일, 주소, 전화번호, 휴대전화, 학적사항, E-mail, 계좌번호

3. 개인정보 보유 및 이용기간 : 장학생 선발 탁락자는 해당학기 종료 시까지, 선발자는 5년

4. 귀하는 위와 같은 개인정보 수집·이용에 동의하지 않으실 수 있습니다. 단, 동의 거부 시 장학금 신청이 불가합니다.

> ■ 개인정보 수집 및 이용에 동의하십니까?  $\odot$  동의합니다.  $\odot$  동의하지 않습니다.

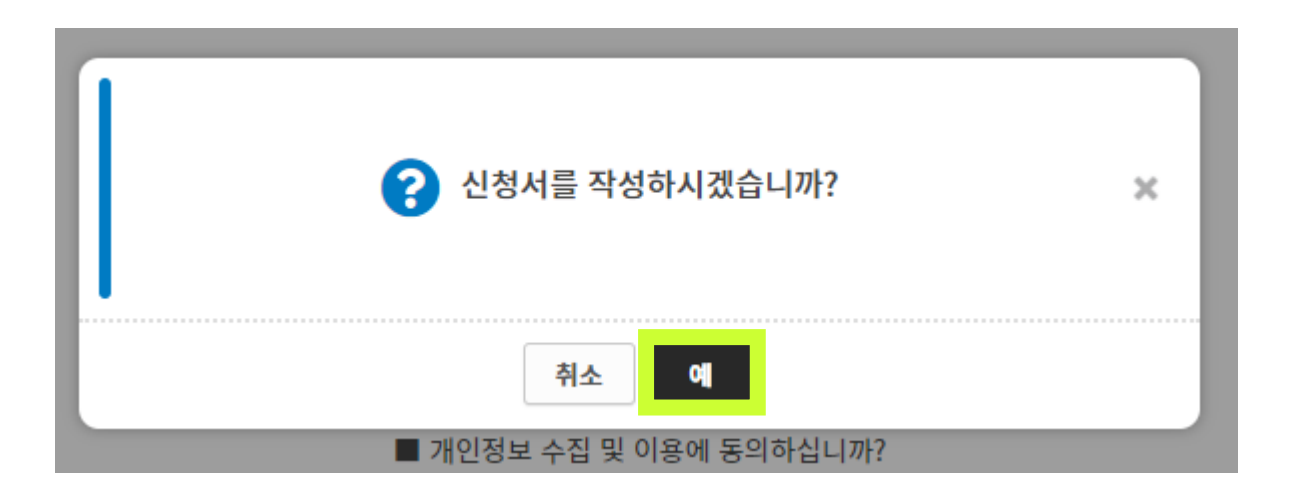

+ 신청하기

# **> 형제·자매 정보 입력 ① 첫째 : 학번작성 → 학번조회 ② 추가 누르기**

- **③ 둘째 : 학번작성 → 학번조회**
- **※ 본인 또는 형제/자매의 계좌정보가 없을 시 신청불가 → 계좌정보 입력 후 재신청**

**②**

+ 추가

**※ 초기화** 

### 장학금 신청목록

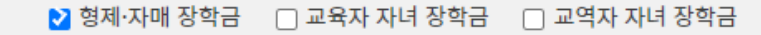

※ 장학금 신청 항목을 변경하려면 하단의 '신청 취소' 후 다시 신청해주세요.

#### 형제·자매 정보입력

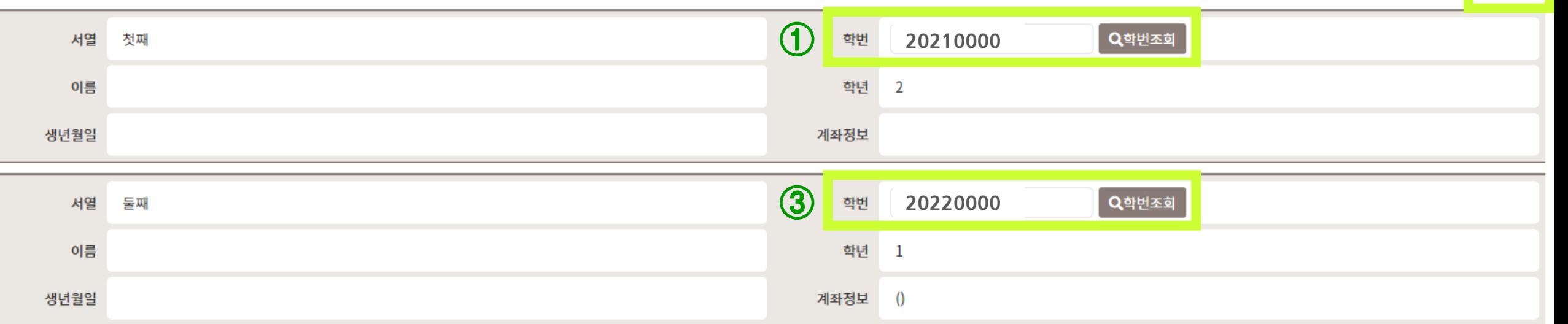

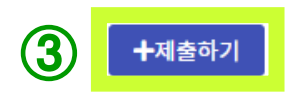

#### **※ 제출완료 후 증빙서류 및 기타 수정이 필요한 경우 → 장학팀으로 연락(051-320-2868)**

※ 제출 후 수정 및 삭제는 불가능합니다.

본인은 교육·교육자 자녀, 형제자매 장학 신청을 위하여 제반 기재 사항을 정확히 입력하였으며, 누락 및 오류 입력시에는 교육· 교역자 자녀, 형제자매 장학이 거절됨을 인지하고 있으며, 지급 거절을 감수하겠습니다. □

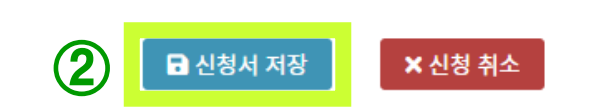

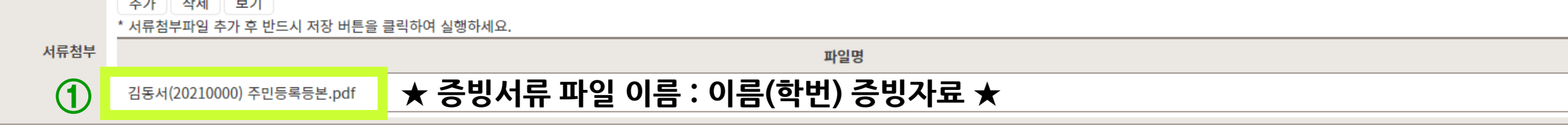

- 교육자·교역자 자녀 장학:주민등록등본(가족관계증명서), 재직증명서(또는 학비감면원)

11. . . . . **.** 

 $1.1 - 0.$ 

- 형제·자매 장학 : 주민등록등본(또는 가족관계증명서)

장학금 신청 관련 증빙 서류

# **> 증빙서류 제출 ① [추가] 를 통해 증빙서류 업로드 (파일 : PDF, JPG, PNG 가능) ② 신청서 저장 ③ 제출하기**

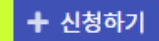

□ 형제·자매 장학금 2 교육자 자녀 장학금 □ 교역자 자녀 장학금

해당하는 장학금을 선택해주세요. (다중선택 가능)

#### 장학금 선택

※ 신청일 기준 1개월 이내 발급분만 인정

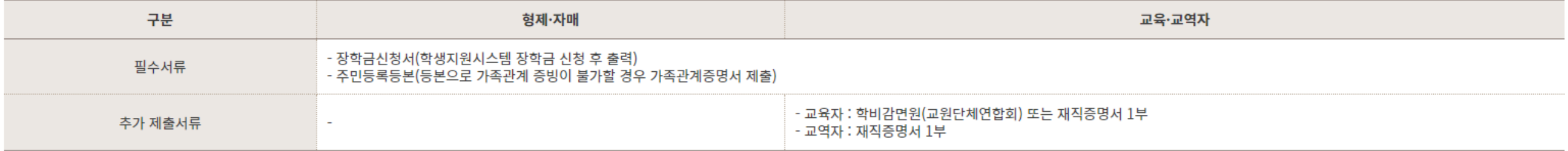

#### 제출서류 및 지원자격

\*형제·자매: 형제, 자매가 3인 이상일 경우 연장자 2명에게 장학금 지급하며, 등록금 범위 내 지급

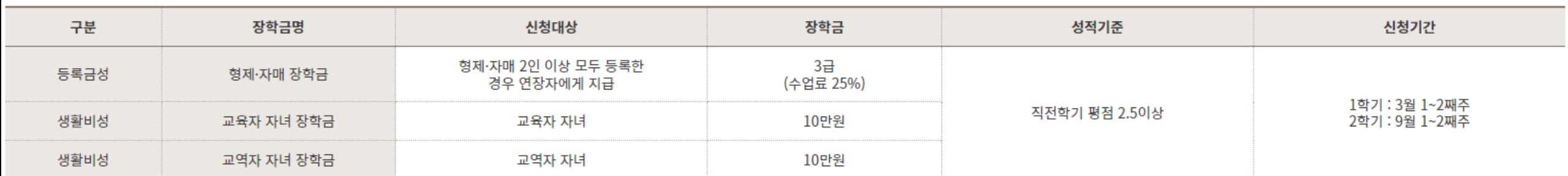

#### 장학금 안내

#### 3. 해당하는 장학금 선택 후 신청 > 교육자·교역자 장학금

#### > 개인정보 동의 후 신청

개인정보 수집 이용 동의서

동서대학교는 장학생 선발을 위한 개인정보의 수집 및 이용에 대하여 귀하의 동의를 받고자합니다.

1. 개인정보의 수집 및 이용 목적 : 장학생 선발

2. 수집하는 개인정보의 항목 : 성명, 생년월일, 주소, 전화번호, 휴대전화, 학적사항, E-mail, 계좌번호

3. 개인정보 보유 및 이용기간 : 장학생 선발 탁락자는 해당학기 종료 시까지, 선발자는 5년

4. 귀하는 위와 같은 개인정보 수집·이용에 동의하지 않으실 수 있습니다. 단, 동의 거부 시 장학금 신청이 불가합니다.

> ■ 개인정보 수집 및 이용에 동의하십니까?  $\odot$  동의합니다.  $\odot$  동의하지 않습니다.

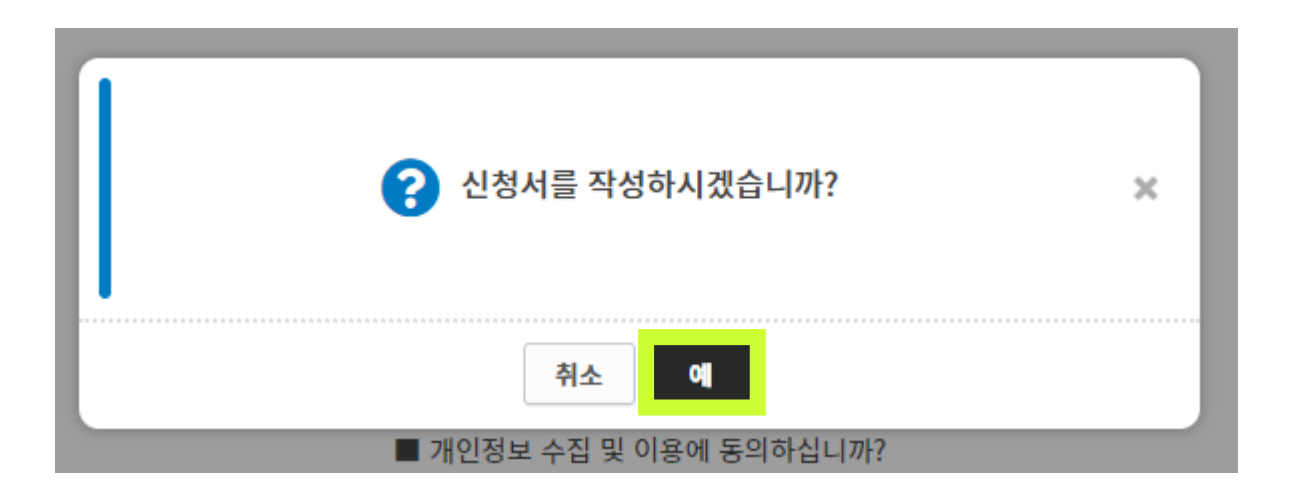

+ 신청하기

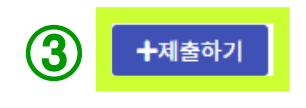

#### **※ 제출완료 후 증빙서류 및 기타 수정이 필요한 경우 → 장학팀으로 연락(051-320-2868)**

※ 제출 후 수정 및 삭제는 불가능합니다.

본인은 교육·교육자 자녀, 형제자매 장학 신청을 위하여 제반 기재 사항을 정확히 입력하였으며, 누락 및 오류 입력시에는 교육·교역자 자녀, 형제자매 장학이 거절됨을 인지하고 있으며, 지급 거절을 감수하겠습니다. □

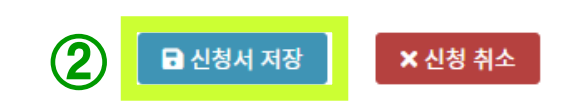

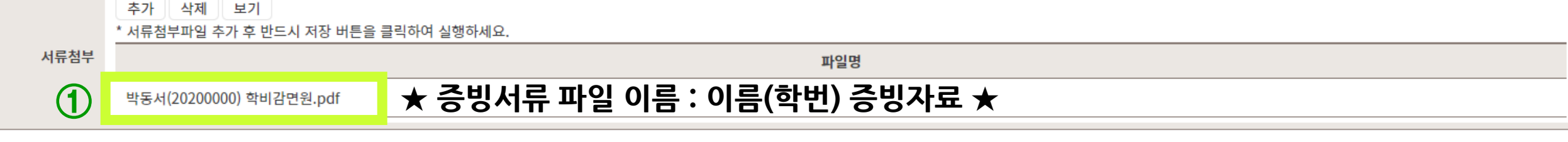

- 교육자·교역자 자녀 장학:주민등록등본(가족관계증명서), 재직증명서(또는 학비감면원)

- 형제·자매 장학 : 주민등록등본(또는 가족관계증명서)

장학금 신청 관련 증빙 서류

**> 증빙서류 제출 ① [추가] 를 통해 증빙서류 업로드 (파일 : PDF, JPG, PNG 가능) ② 신청서 저장 ③ 제출하기**

# **> 한마음 장학금**

**3. 해당하는 장학금 선택 후 신청**

DSU SMARGRE 학사행정웹서비스

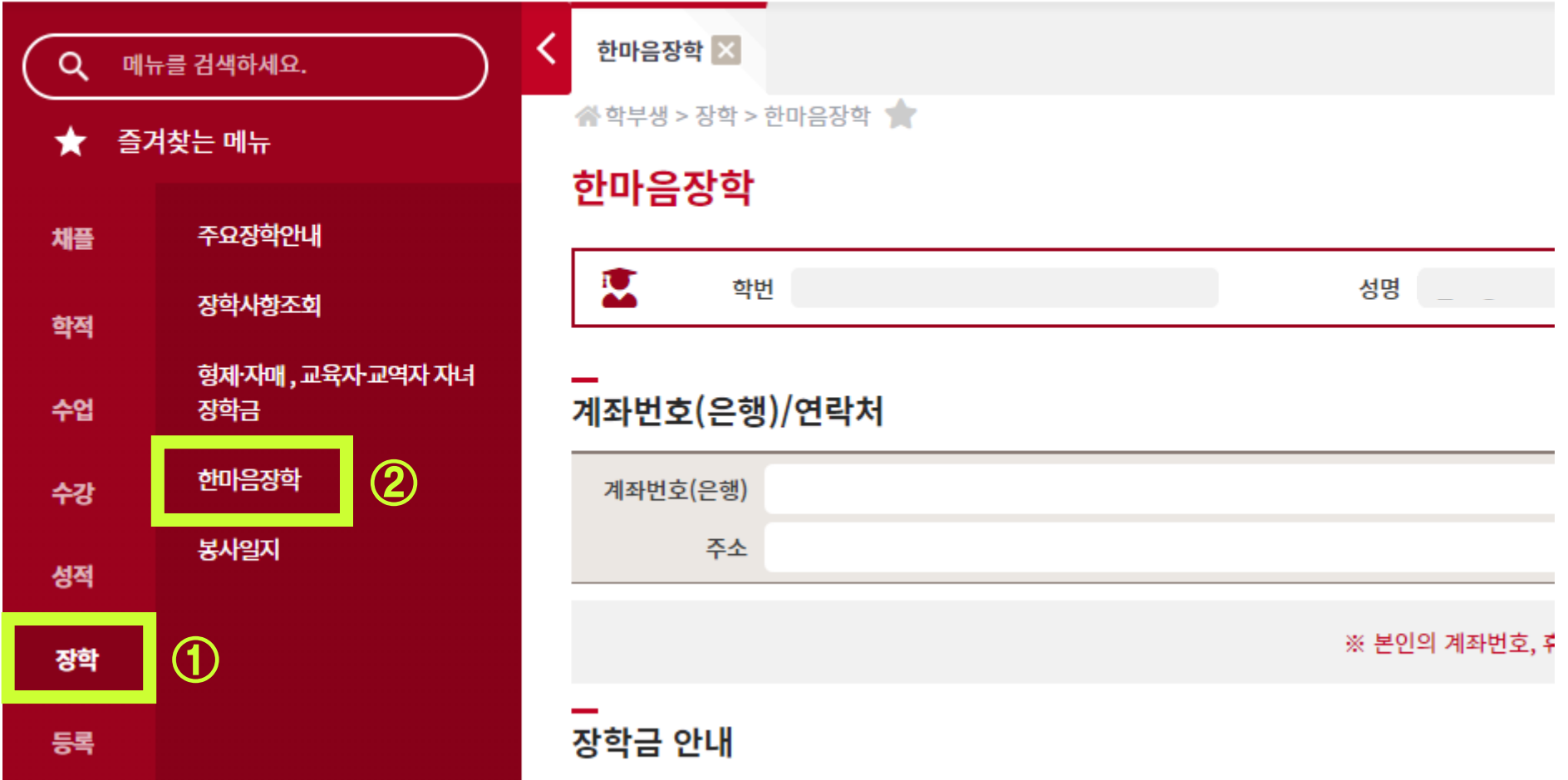

#### 3. 해당하는 장학금 선택 후 신청 > 한마음 장학금

#### <u>e and</u> 장학금 안내

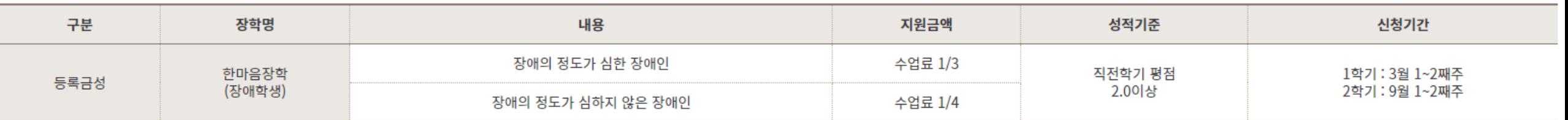

※ 등록금 범위내 지급

#### 제출서류 및 지원자격

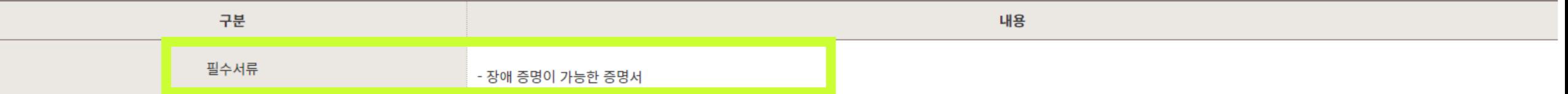

※ 신청일 기준 1개월 이내 발급분만 인정

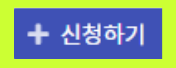

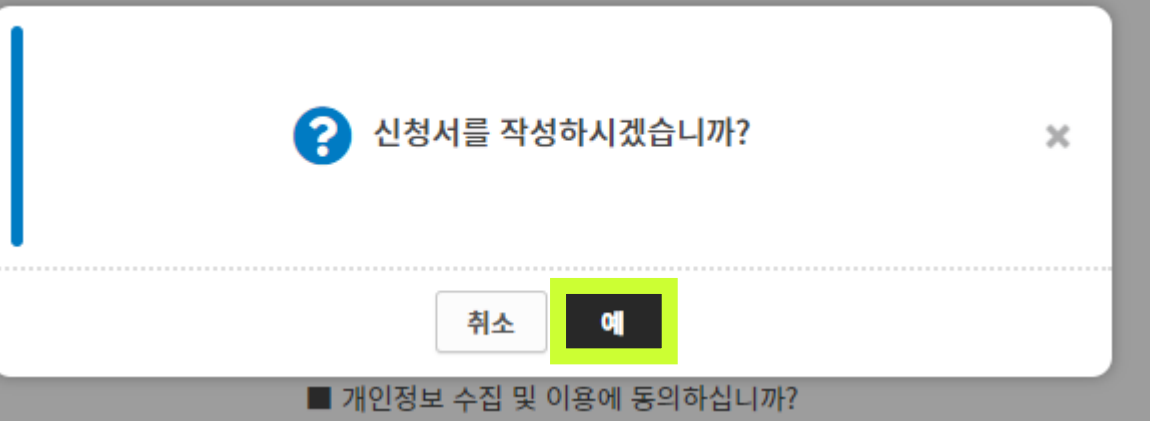

+ 신청하기

■ 민감정보(장애인증명서) 수집 및 이용에 동의하십니까?  $\odot$  동의합니다.  $\odot$  동의하지 않습니다.

■ 개인정보 수집 및 이용에 동의하십니까? ⊙ 동의합니다. ○ 동의하지 않습니다.

4. 귀하는 위와 같은 개인정보 수집·이용에 동의하지 않으실 수 있습니다. 단, 동의 거부 시 장학금 신청이 불가합니다.

3. 개인정보 보유 및 이용기간 : 장학생 선발 탁락자는 해당학기 종료 시까지, 선발자는 5년

1. 개인정보의 수집 및 이용 목적 : 장학생 선발 2. 수집하는 개인정보의 항목 : 성명, 생년월일, 주소, 전화번호, 휴대전화, 학적사항, E-mail, 계좌번호, 장애인증명서

동서대학교는 장학생 선발을 위한 개인정보의 수집 및 이용에 대하여 귀하의 동의를 받고자합니다.

> 개인정보 동의 후 신청

개인정보 수집 이용 동의서

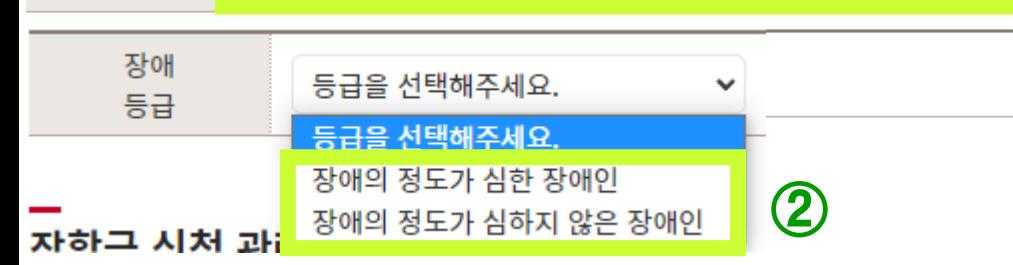

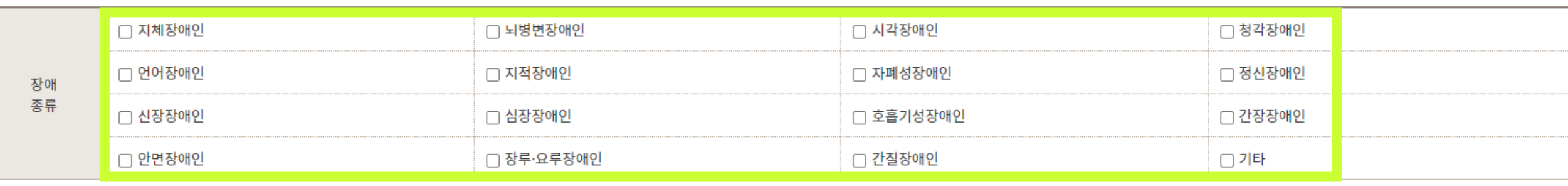

**①**

Τ

**> 장애종류 및 장애등급 선택**

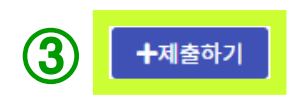

**※ 제출완료 후 증빙서류 및 기타 수정이 필요한 경우 → 장학팀으로 연락(051-320-2868)**

※ 제출 후 수정 및 삭제는 불가능합니다.

본인은 한마음장학금을 위하여 제반 기재사항을 정확히 입력하였으며, 누락 및 오류 기재시 한마음 장학금이 거절됨을 인지하고 있으며, 지급 거절을 감수하겠습니다. □

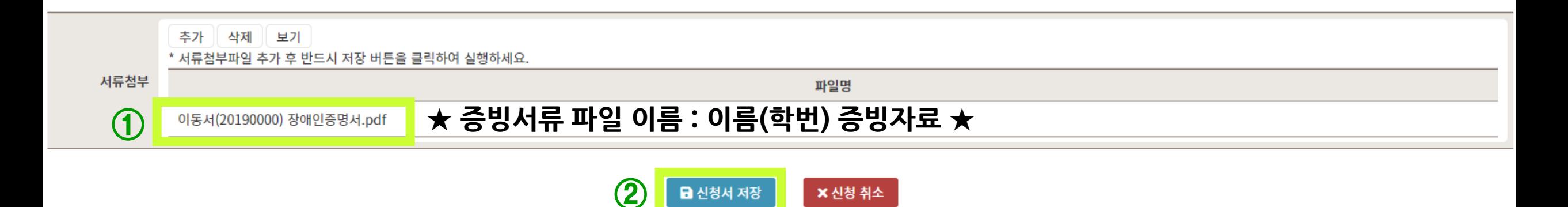

**> 증빙서류 제출 ① [추가] 를 통해 증빙서류 업로드 (파일 : PDF, JPG, PNG 가능) ② 신청서 저장 ③ 제출하기**

장학금 신청 관련 증빙 서류

- 한마음장학 : 장애인증명서